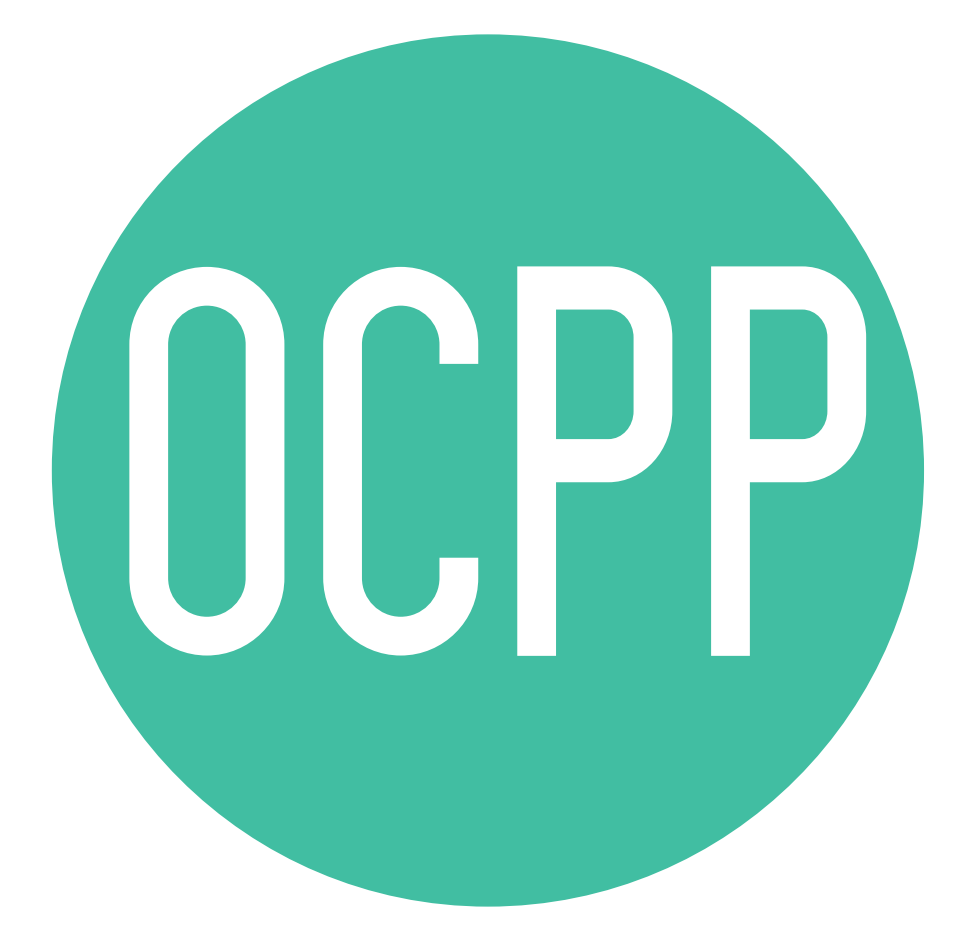

## Open Charge Point Protocol

GUIDA ALL'ATTIVAZIONE ITALIANO v2.0

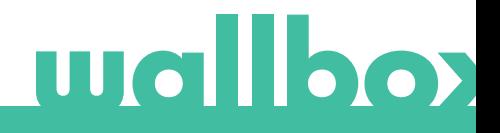

### Indice

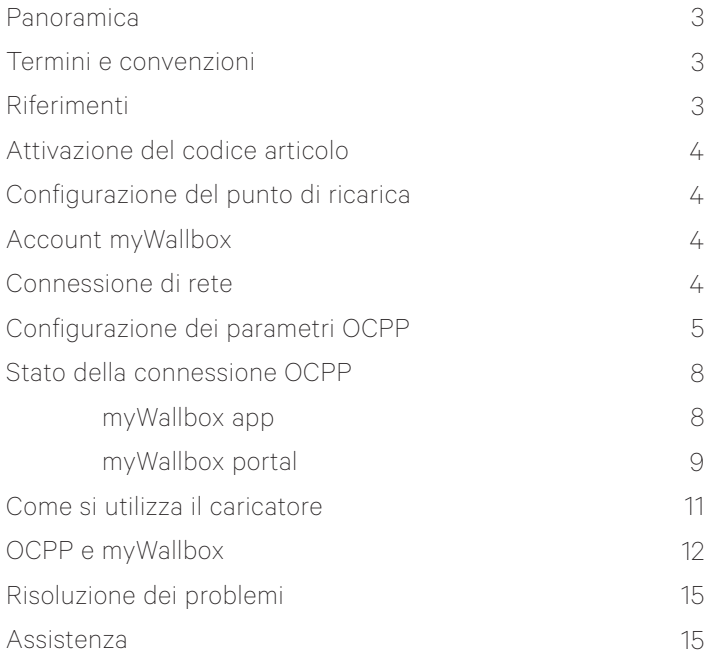

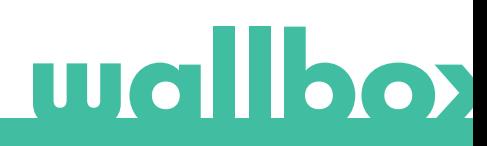

#### Panoramica

L'OCPP è un protocollo standard e aperto per la comunicazione tra punti di ricarica e sistema centrale, dove l'operatore può, tra l'altro, monitorare lo stato dei punti di ricarica, autorizzare chi può effettuare la ricarica o eseguire attività in remoto, come interrompere una transazione in corso.

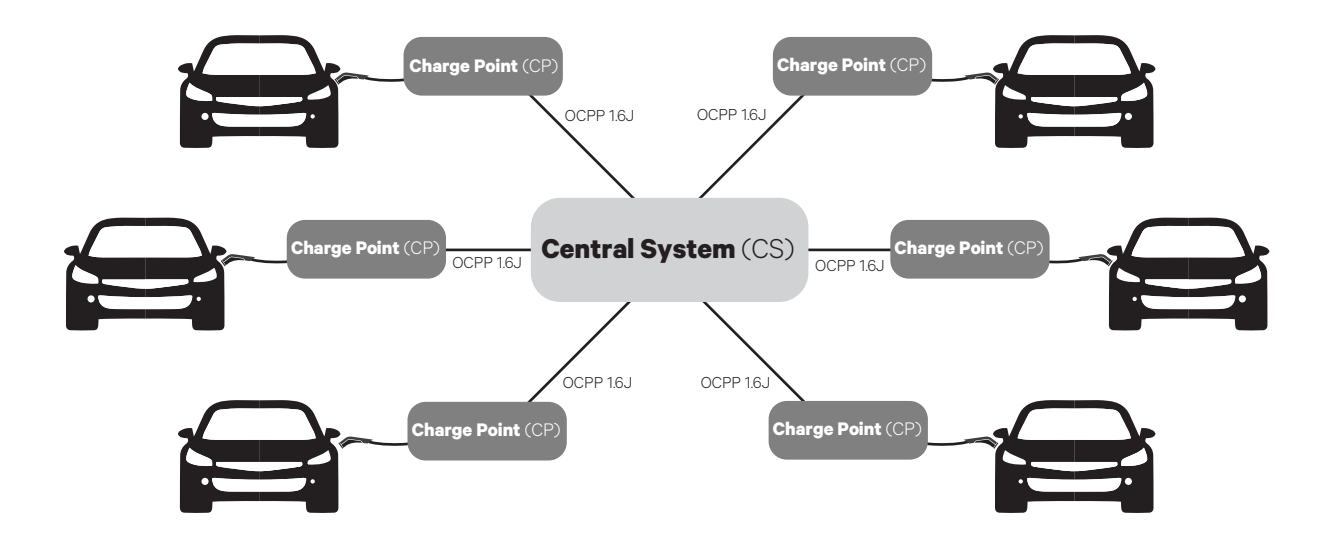

#### Termini e convenzioni

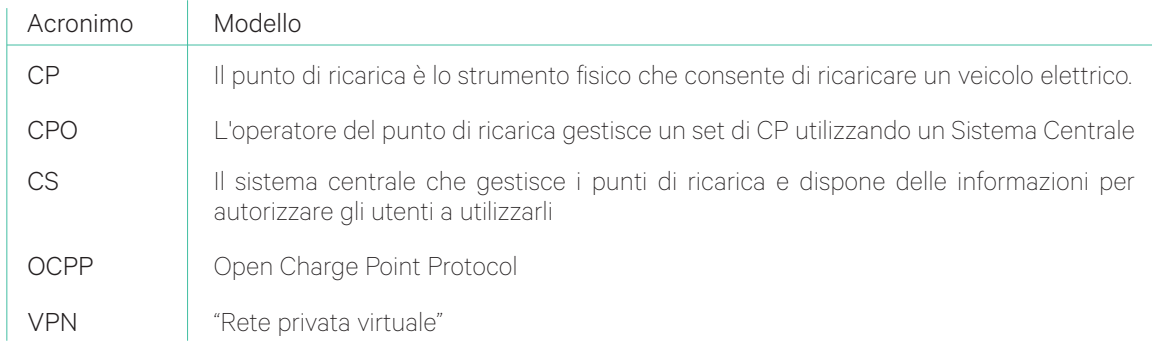

#### Riferimenti

[Open Charge Point Protocol 1.6 edizione 2]

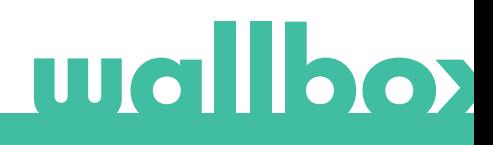

#### Attivazione del codice articolo

L'OCPP è disponibile solo nei caricatori Copper SB in cui è selezionato OCPP nella sezione 5 del codice articolo.

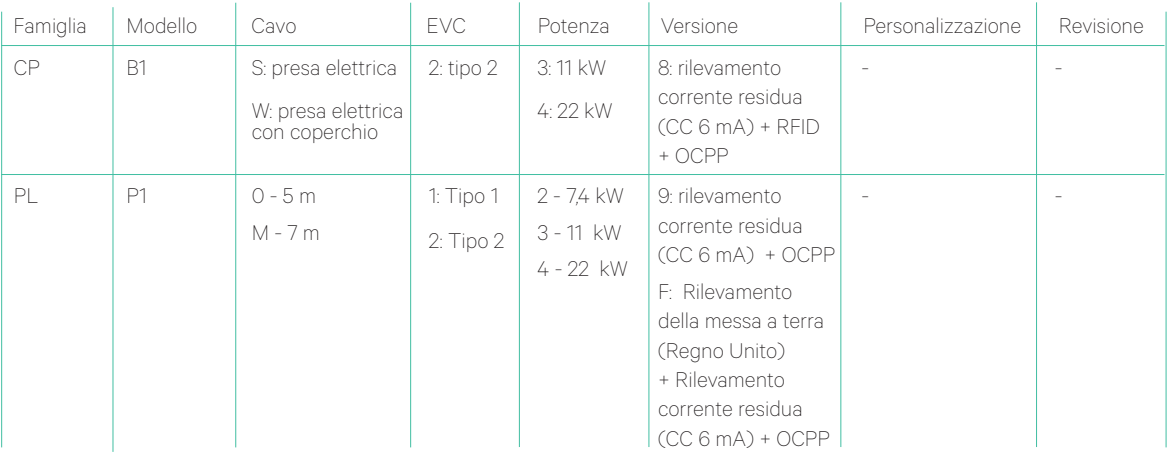

Per saperne di più sull'OCPP, visita: https://support.wallbox.com/article-categories/copper-sb/

#### Configurazione del punto di ricarica

Per stabilire la connessione OCPP tra il punto di ricarica e il sistema centrale, l'amministratore del punto di ricarica deve configurare la connessione di rete e i parametri OCPP tramite l'app o il portale myWallbox.

Wallbox NON sarà responsabile di alcun comportamento inatteso del Central System, se il corrispondente Factory Acceptance Test tra le due parti non è stato superato con successo.

Se il Central System non ha superato il Factory Acceptance Test, si prega di contattare sales@wallbox.com

#### Account myWallbox

Tutte le istruzioni per utilizzare l'app o il portale myWallbox sono disponibili alla pagina:

*https://support.wallbox.com/article-categories/mywallbox/*

#### Connessione di rete

Per stabilire una connessione tra il punto di ricarica e il sistema centrale, è necessario collegare il punto di ricarica alla rete utilizzando uno dei sistemi di connessione disponibili.

- Ethernet (se disponibile)
- Connettività mobile (se disponibile)
- Wi-Fi

Tutte le istruzioni sono disponibili all'indirizzo:

*https://support.wallbox.com/article-categories/mobile-connectivity/*

*https://support.wallbox.com/knowledge-base/how-to-set-up-wi-fi-in-copper-sb/*

## Configurazione dei parametri OCPP

### App Wallbox

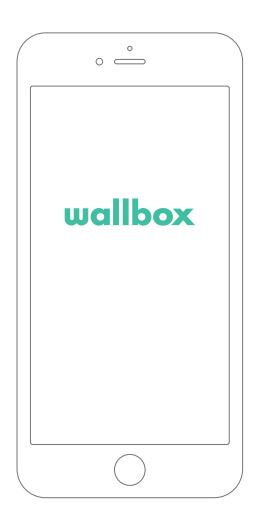

Per completare la configurazione dell'OCPP tramite la myWallbox app, attieniti ai seguenti passaggi:

1. Accedi alla myWallbox app e raggiungi la schermata del caricatore.

L'app Wallbox è disponibile su Play Store e App Store.

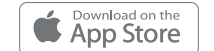

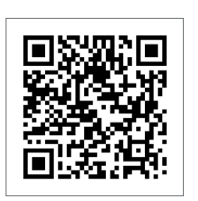

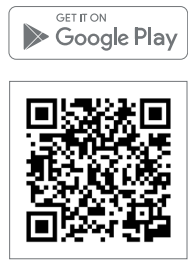

2. Seleziona il caricatore desiderato e verifica che sia collegato alla rete

 ${\bf 3.}$  Accedi alla schermata di stato del caricatore e fai clic sul pulsante **di** di configurazione.

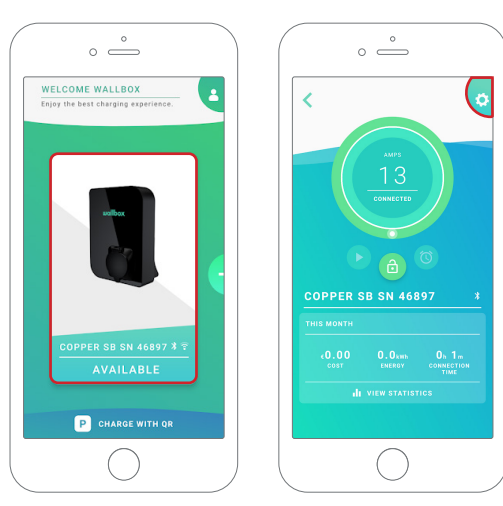

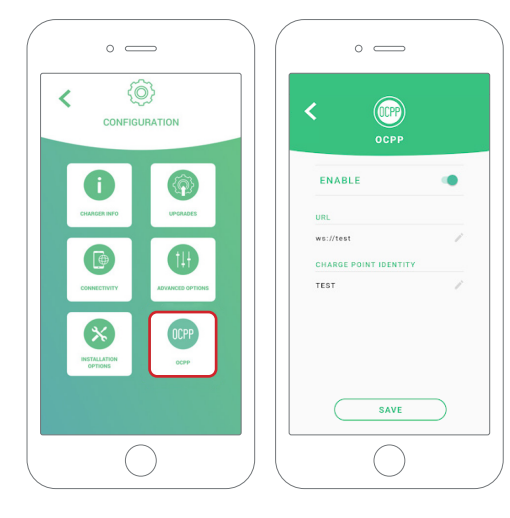

4. Accedi al menu di configurazione dell'OCPP.

*Nota: se il caricatore non è compatibile con l'OCPP, il pulsante OCPP non sarà visualizzato.*

5. Imposta i parametri OCPP e premi il pulsante "SAVE" (SALVA)

- Enable (Abilita): interruttore On/Off
- URL: endpoint di connessione del sistema centrale (campo obbligatorio)
- Charge Point Identity (Identità punto di ricarica): ID punto di ricarica (campo obbligatorio)

*Nota: Il caricatore viene riavviato automaticamente e viene applicata la nuova configurazione*

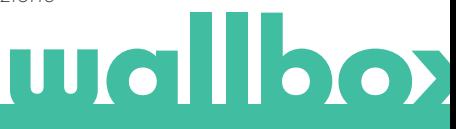

Per completare la configurazione dell'OCPP tramite myWallbox portal, attenersi ai seguenti passaggi:

1. Accedi a myWallbox portal e raggiungi la pagina del caricatore

2. Seleziona il caricatore desiderato e verifica che sia collegato alla rete.

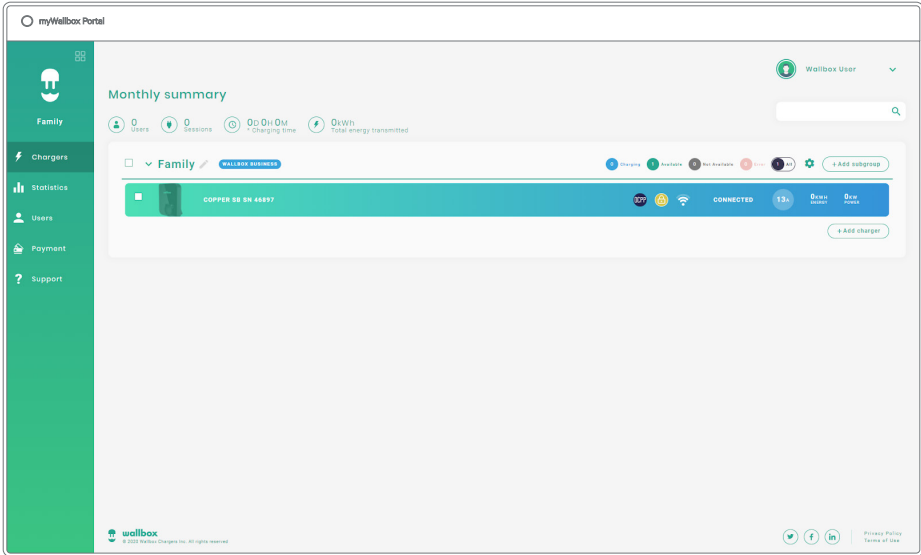

3. Accedi alla pagina di stato del caricatore e fai clic sulla scheda OCPP.

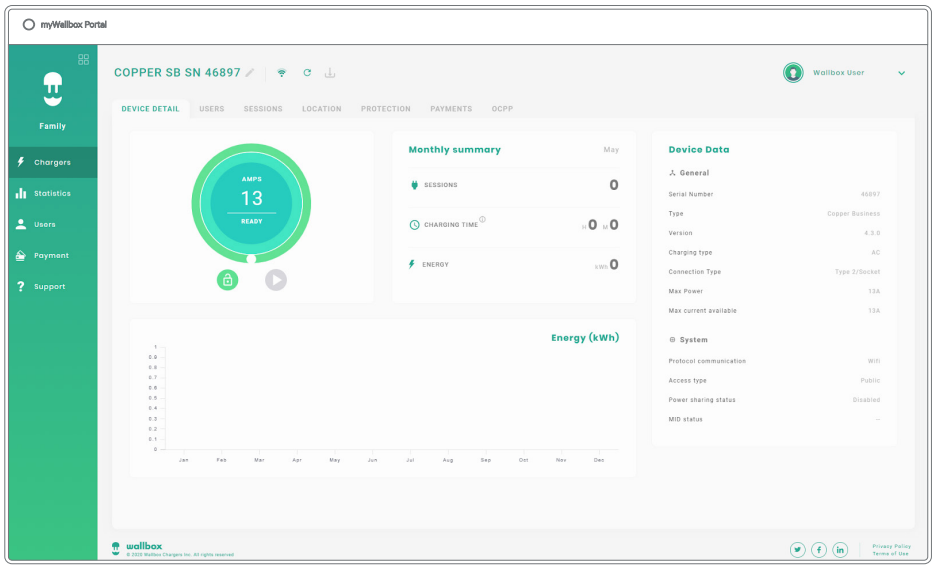

*Nota: se il caricatore non è compatibile, la scheda OCPP non sarà visualizzata.*

4. Imposta i parametri OCPP e premi il pulsante "SAVE" (SALVA)

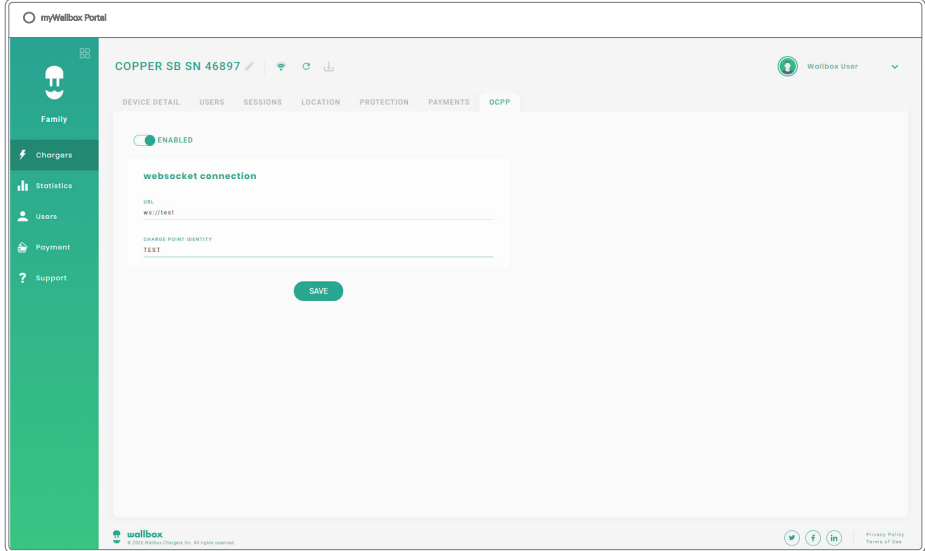

- Enabled (Abilita): interruttore On/Off
- URL: endpoint connessione CS (campo obbligatorio)
- Charge Point Identity (Identità punto di ricarica): ID punto di ricarica (campo obbligatorio)

*Nota: il caricatore viene riavviato automaticamente e viene applicata la nuova configurazione*

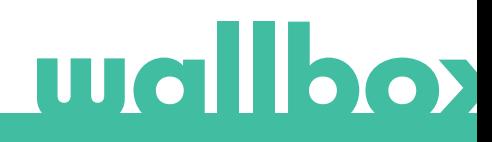

#### Stato della connessione OCPP

Lo stato della connessione OCPP tra il caricatore e il sistema centrale viene visualizzato nell'app e nel portale myWallbox come:

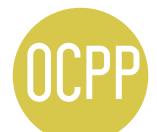

L'OCPP è attivato e il caricatore sta tentando di connettersi al sistema centrale

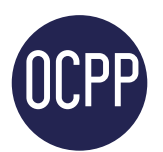

Il caricatore è collegato tramite OCPP al sistema centrale

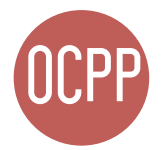

Il punto di ricarica non può stabilire la connessione con il sistema centrale

#### myWallbox app

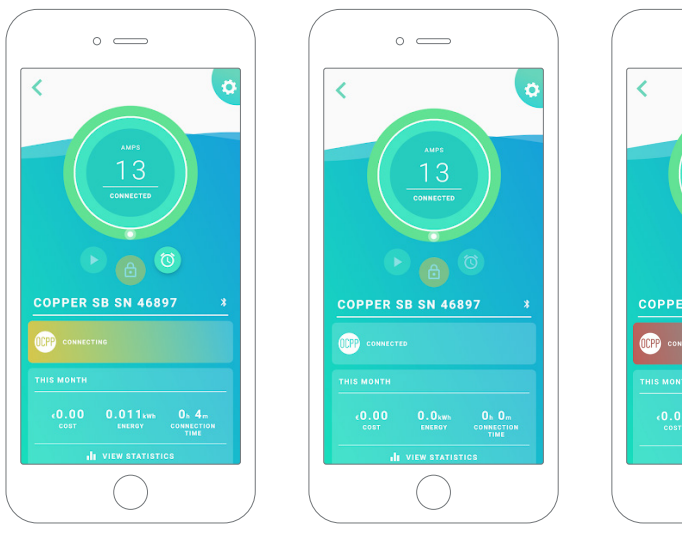

*Collegamento OCPP in corso OCPP collegato Errore di connessione OCPP*

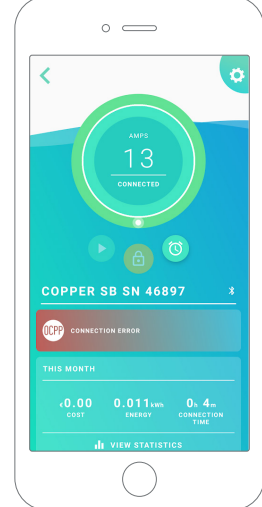

# **Wallbox**

#### Elenco dei caricatori

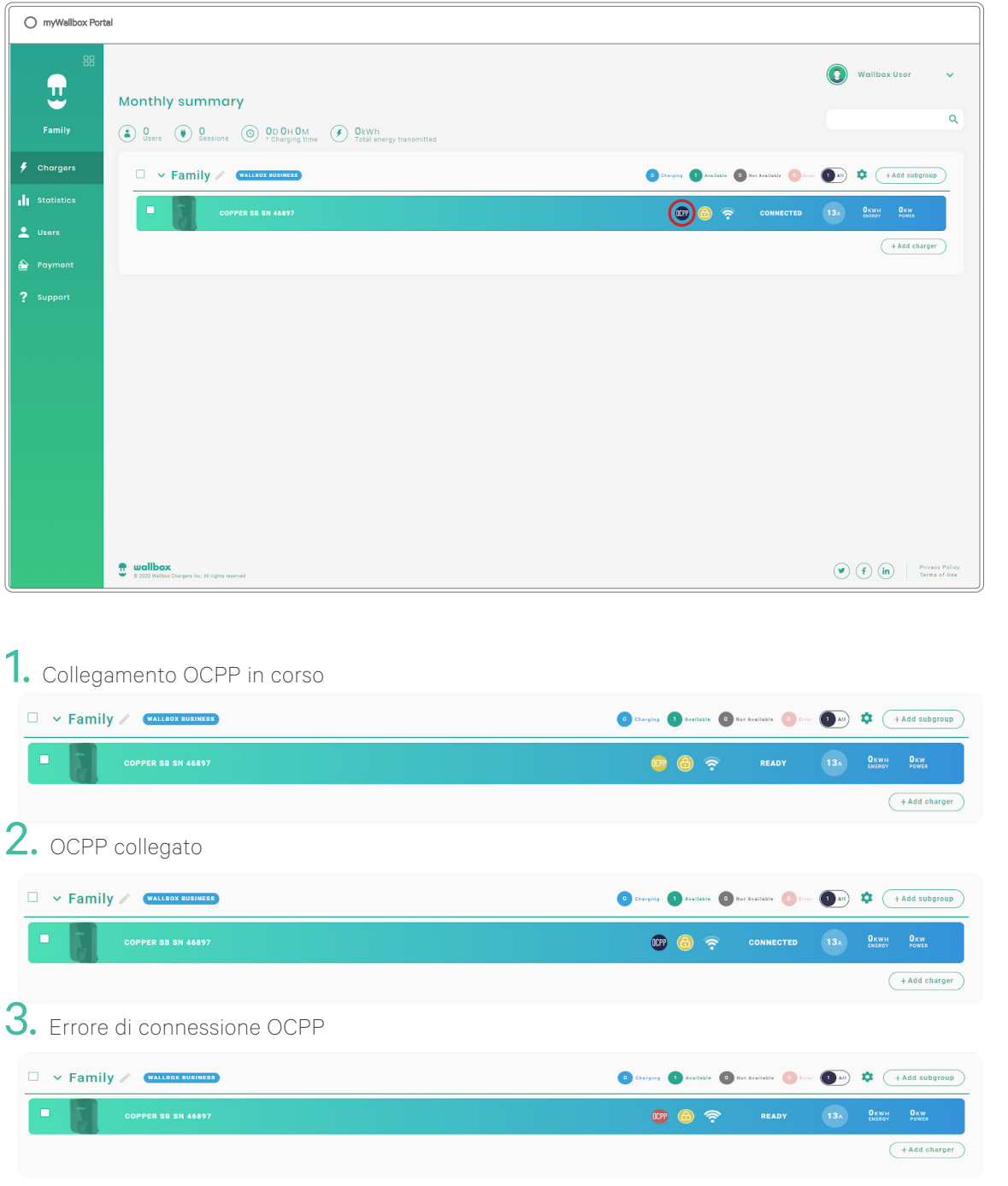

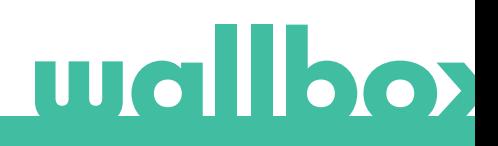

#### Dati dei caricatori

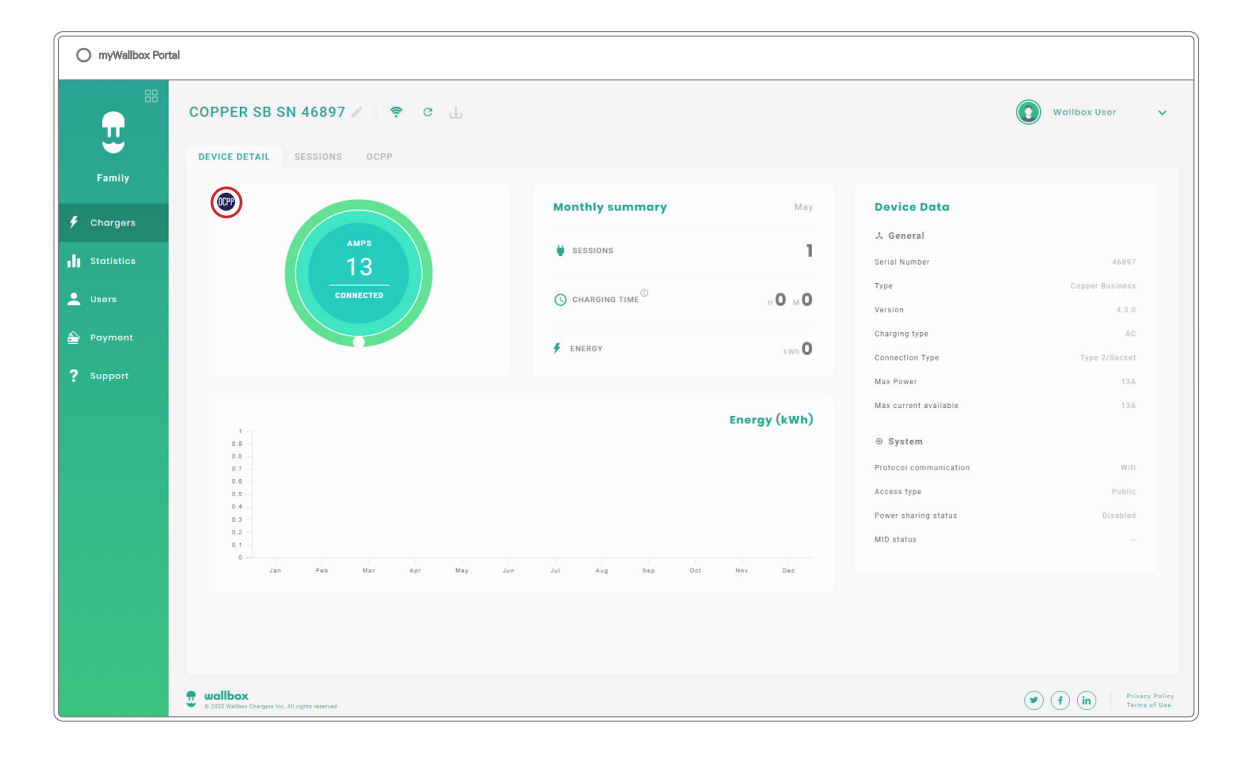

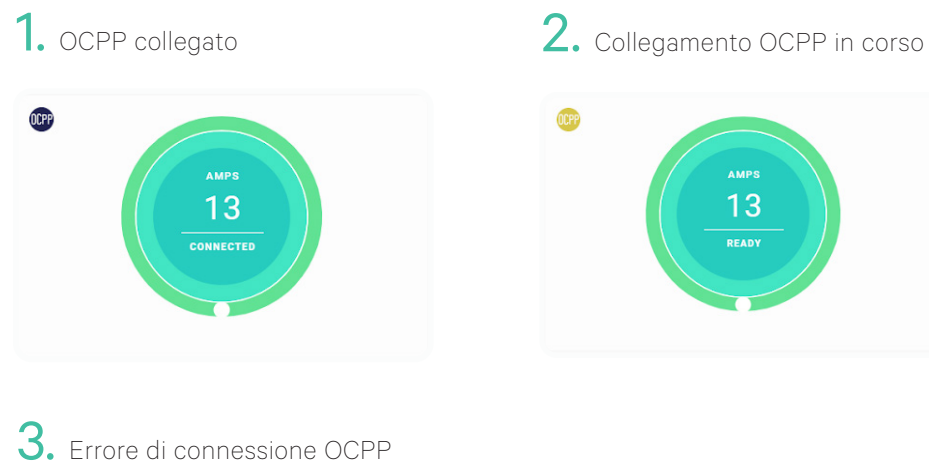

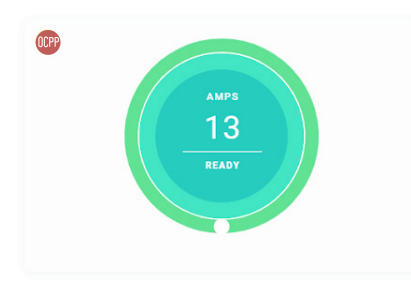

### Funzionalità dell'OCPP

Copper SB è in grado di implementare le funzioni del profilo di base OCPP 1.6j, come descritto nelle specifiche "OCPP 1.6 edizione 2":

- Autorizza
- Modifica disponibilità
- Ottieni/modifica configurazione
- Notifica di stato
- Heartbeat
- Avvio/arresto transazione
- Avvio/arresto remoto transazione
- Valori di misura
- Ripristina

Copper SB Pulsar Plus Il punto di carica viene wallbox bloccato mentre è disponibile Avvicina la scheda RFID autorizzata al rispettivo /App App lettore Dopo l'autorizzazione, il caricatore si sblocca Collega il cavo EV al punto di N/A ricarica Collega il cavo EV al veicolo elettrico Inizia il processo di ricarica wallbox Utilizza la stessa scheda RFID per interrompere il processo di ricarica Scollega il cavo EV dal punto di ricarica e dal veicolo

#### Come si utilizza il caricatore

#### *Note:*

- *• L'operatore del punto di ricarica può definire procedure diverse.*
- *• L'UID Mifare viene inserito come little-endian nella white list di autorizzazione del sistema centrale.*

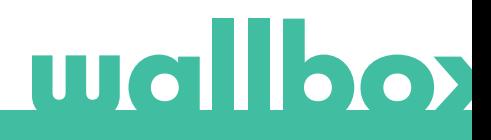

PRESA **ELETTRICA** 

CORPO

LUCE LED

COPERCHIO **ANTERIORE** 

RFID

LED

#### OCPP e myWallbox

Per mantenere la conformità con le specifiche OCPP, alcune funzionalità Wallbox non sono disponibili se l'OCPP è abilitato. Le funzionalità non in conflitto rimangono sempre disponibili nell'app e sul portale myWallbox.

Il cloud myWallbox continua a raccogliere tutte le informazioni relative allo stato e all'uso dei punti di ricarica, per un servizio postvendita più veloce ed efficace, e per gestire gli aggiornamenti in remoto del punto di ricarica.

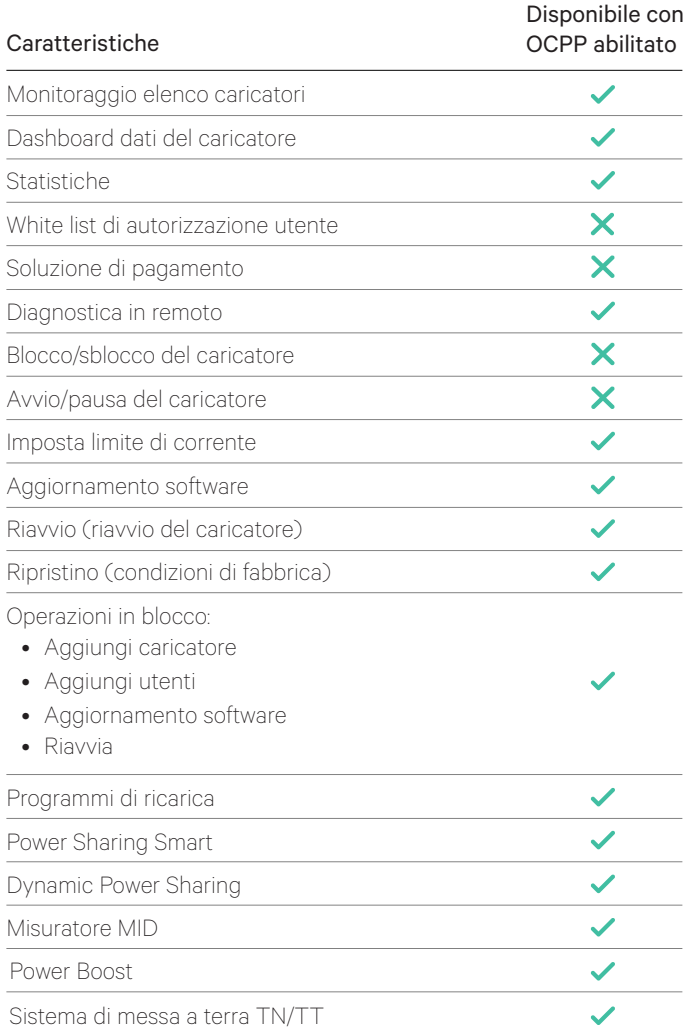

*Nota: queste funzionalità non sono disponibili con connessione di rete in VPN. Nota: le funzionalità Wallbox restano disponibili in base al piano myWallbox: "Basic", "Standard" o "Business".*

## **Wallbox**

## myWallbox app

1. Schermate di stato del caricatore, per OCPP non attivo e attivo

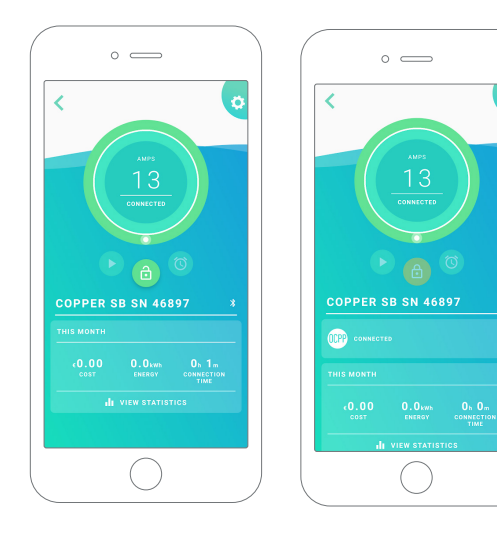

 $\overline{\mathbf{a}}$ 

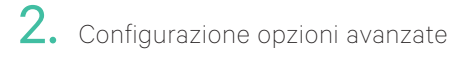

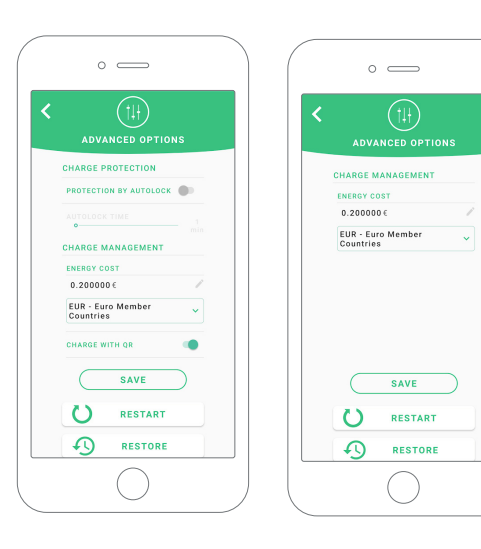

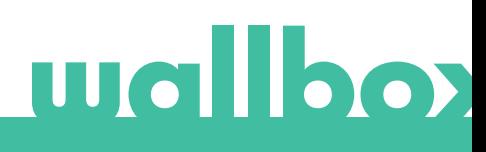

## Compatibilità funzionalità OCPP e myWallbox

## myWallbox portal

1. Schermate di stato del caricatore, per OCPP non attivo e attivo

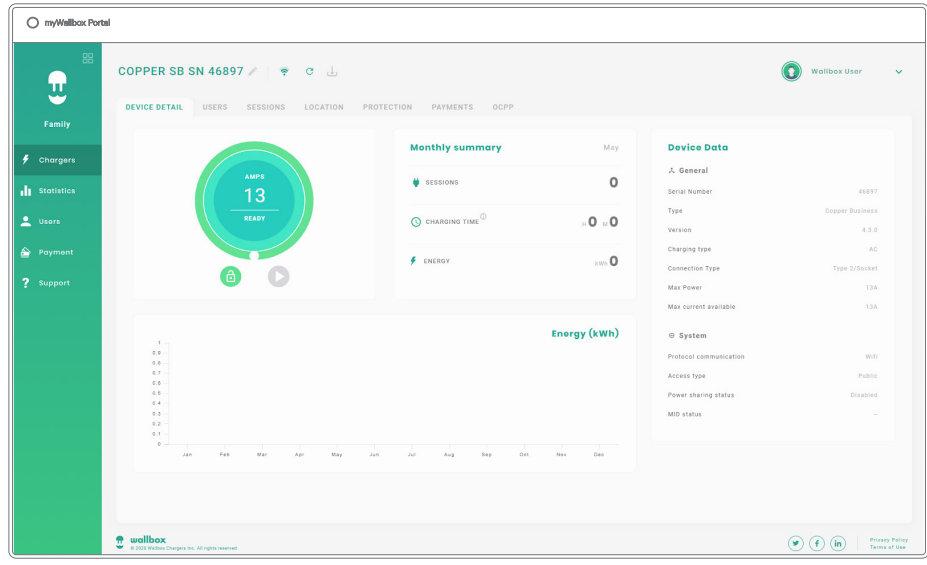

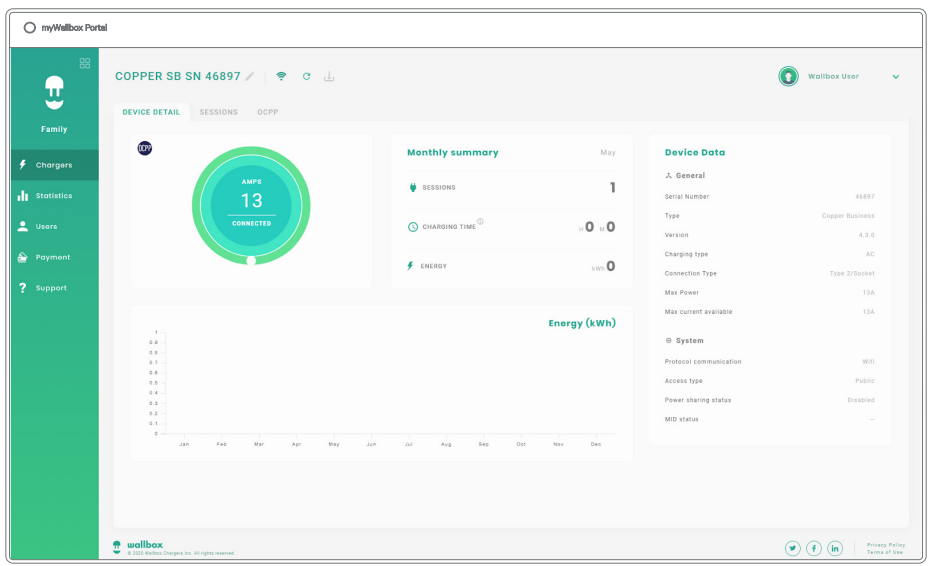

*Trova le domande frequenti all'indirizzo: https://support.wallbox.com/article-tags/faqs/*

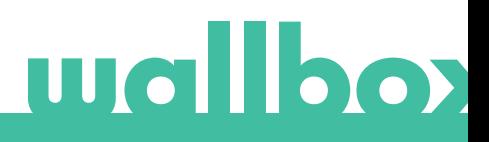

#### Connessione a myWallbox in un contesto VPN

Per mantenere tutte le funzioni myWallbox disponibili in un contesto VPN, tra cui diagnostica e aggiornamenti software da remoto, il CPO CONSENTIRÀ il collegamento del caricatore a myWallbox Cloud aprendo:

- Domini: \*wall-box.com
- Porte: 443 e 80
- Accesso: in uscita

#### Risoluzione dei problemi

#### Lo stato della connessione OCPP rimane su "Connessione in corso"

Controlla lo stato della connessione di rete e l'impostazione dei parametri OCPP

#### Impossibile avviare una nuova carica

Verifica con l'operatore del punto di ricarica lo stato della connessione OCPP, l'autorizzazione RFID e la disponibilità del punto di ricarica

#### Assistenza

Hai bisogno di ulteriore assistenza? Contattaci:

België/Belgio +32 2 808 88 28 +45 89 87 87 15 +49 69 96759775 +34 932 20 95 75 Danimarca Germania Spagna Francia

Norvegia +47 51 74 20 00

+351 308 801 440 Portogallo

+43 720882116 Austria

Schweiz/Svizzera +41 43 508 06 75

+46 852503203 Svezia

+44 20 3318 3779 Regno Unito

service@wallbox.com www.wallbox.com

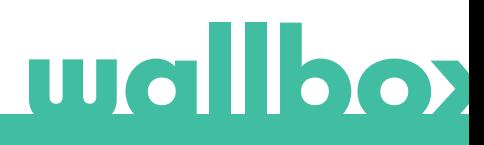